# **Wstęp do programowania w języku Python**

# P**ython Turtle – grafika żółwia**

# **KLASA 6**

# *ŚCIĄGAWKA*

Na początku programu MUSI być:

## **import turtle**

## **t = turtle.Turtle()**

(t to nazwa "naszego" żółwia)

**Podstawowe ruchy żółwia**

Podstawowe operacje, to przemieszczanie się naszego żółwia. Oto gotowe przykłady najważniejszych funkcji:

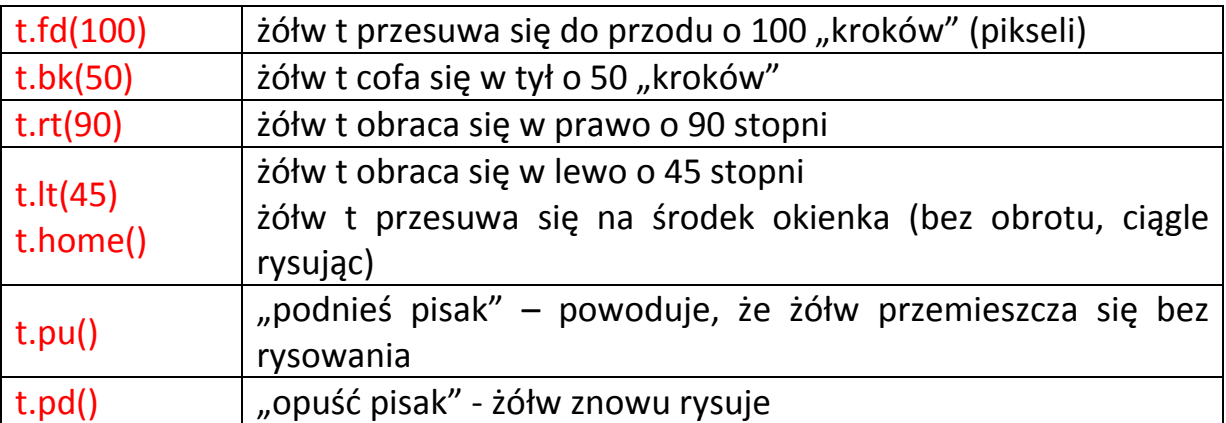

-----------------------------------------------

#### **Kolory i rozmiar**

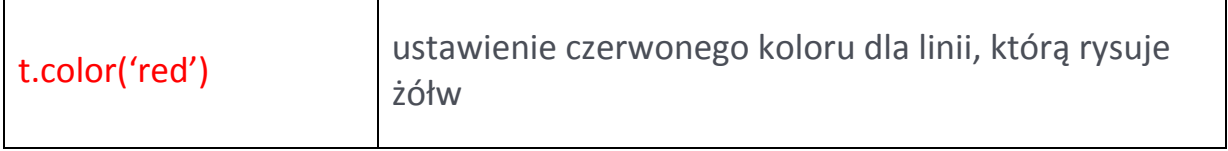

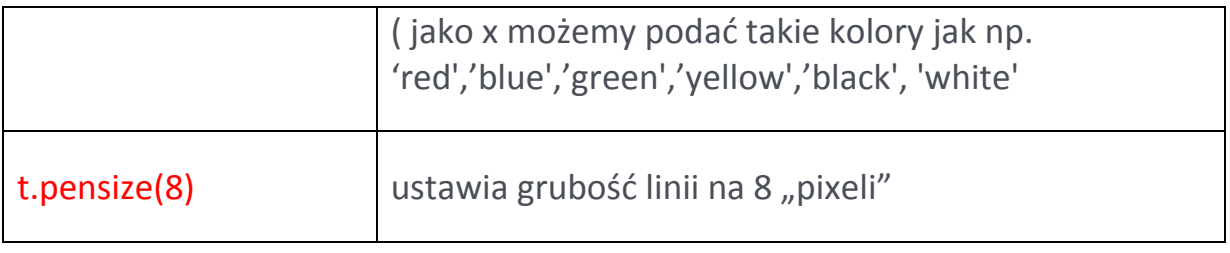

------------------------------

**Lokalizacja żółwia**

Przykład okienka dla żółwia - tutaj kwadrat 400x400 – żółw zawsze na początku jest w jego środku, "głową" skierowany w prawo.

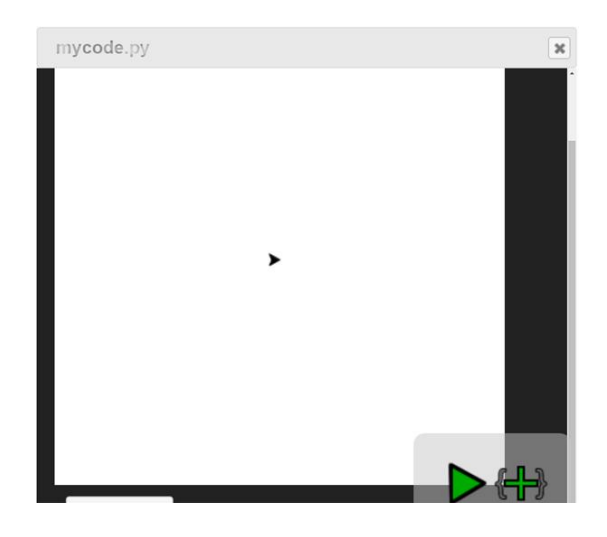

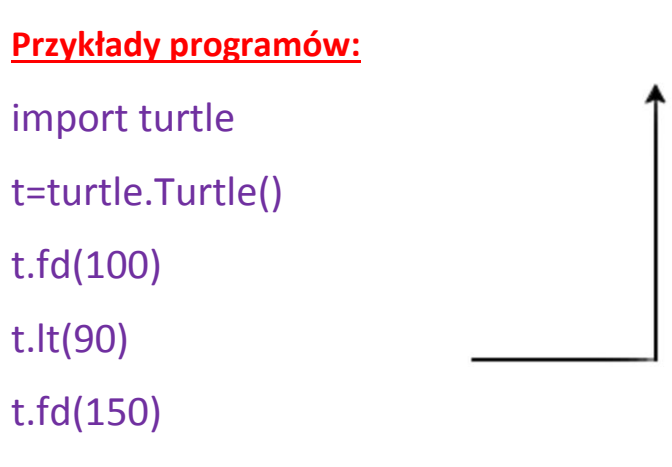

import turtle

t=turtle.Turtle()

t.fd(150)

t.rt(120)

t.fd(50)

t.rt(60)

t.fd(100)

t.rt(60)

r.fd(50)

import turtle

t=turtle.Turtle()

t.lt(90)

t.color('red')

t.pensize(5)

t.fd(120)

t.bk(120)

t.rt(90)

t.pu()

t.fd(40)

t.pd()

t.lt(90)

t.color('blue')

t.fd(120)

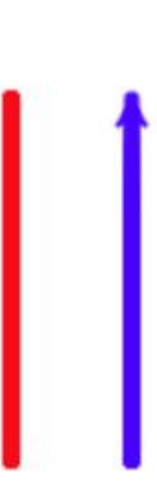

## **Okręgi**

Okrąg tworzymy takim rozkazem:

## **t.circle(40)** w nawiasie podajemy promień okręgu

#### *(w tym przykładzie to 40 pikseli)*

Tak rysujemy okrąg cyrklem: - wybieramy środek - potem rysujemy okrąg

Tak rysuje okrąg żółw w Pythonie: po rozkazie t.circle(40) zółw tak jak stoi, tak zaczyna rysować okrąg (w lewo, patrząc z góry)

Musisz sobie więc sam (-a) wyobrazić, gdzie jest środek okręgu (w tym przykładzie będzie gdzieś tutaj), i że żółw przemieszcza się pilnując odległości 40 pikseli od tego środka.

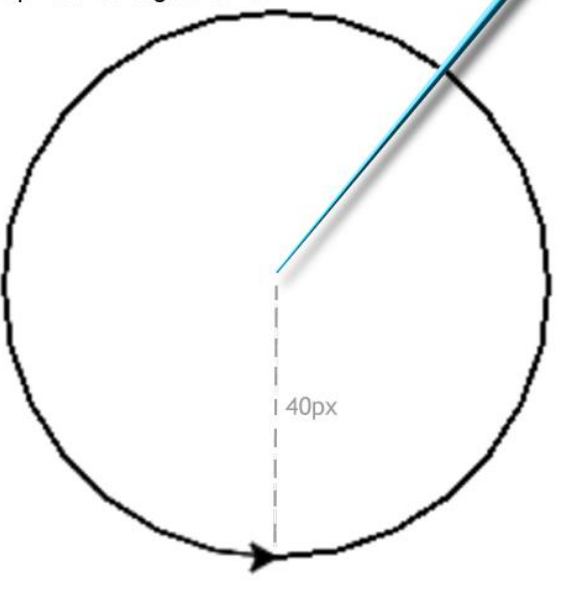

#### **Przykład programu:**

---------------------------

import turtle

t=turtle.Turtle()

t.circle(40)

t.pu()

t.fd(80)

t.pd()

t.circle(40)

Dwa styczne okręgi o promieniu 40 (zauważ, że aby te okręgi stykały się, to żółw po komendzie t.pu() musiał przesunąć się w powietrzu o 80 pikseli - czyli dwa promienie)

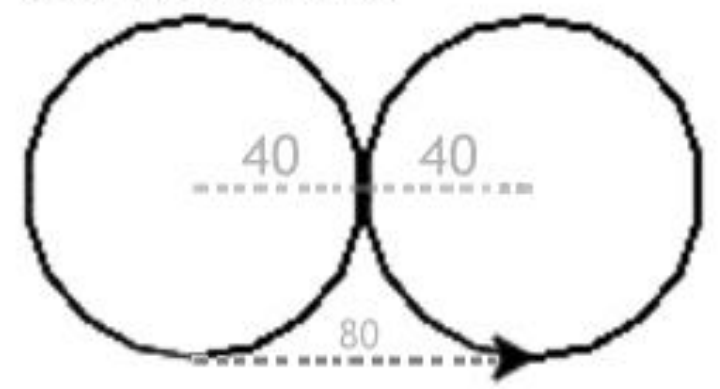

#### **Losowanie liczby z danego przedziału:**

najpierw po import turtle trzeba zaimportować nową bibliotekę:

### **import random**

a w samym programie np. tak:

los=random.randrange(0,100) losuje liczbę naturalną z przedziału od 0 do 99 (100 jest tutaj *granicą*)

Przykład użycia:

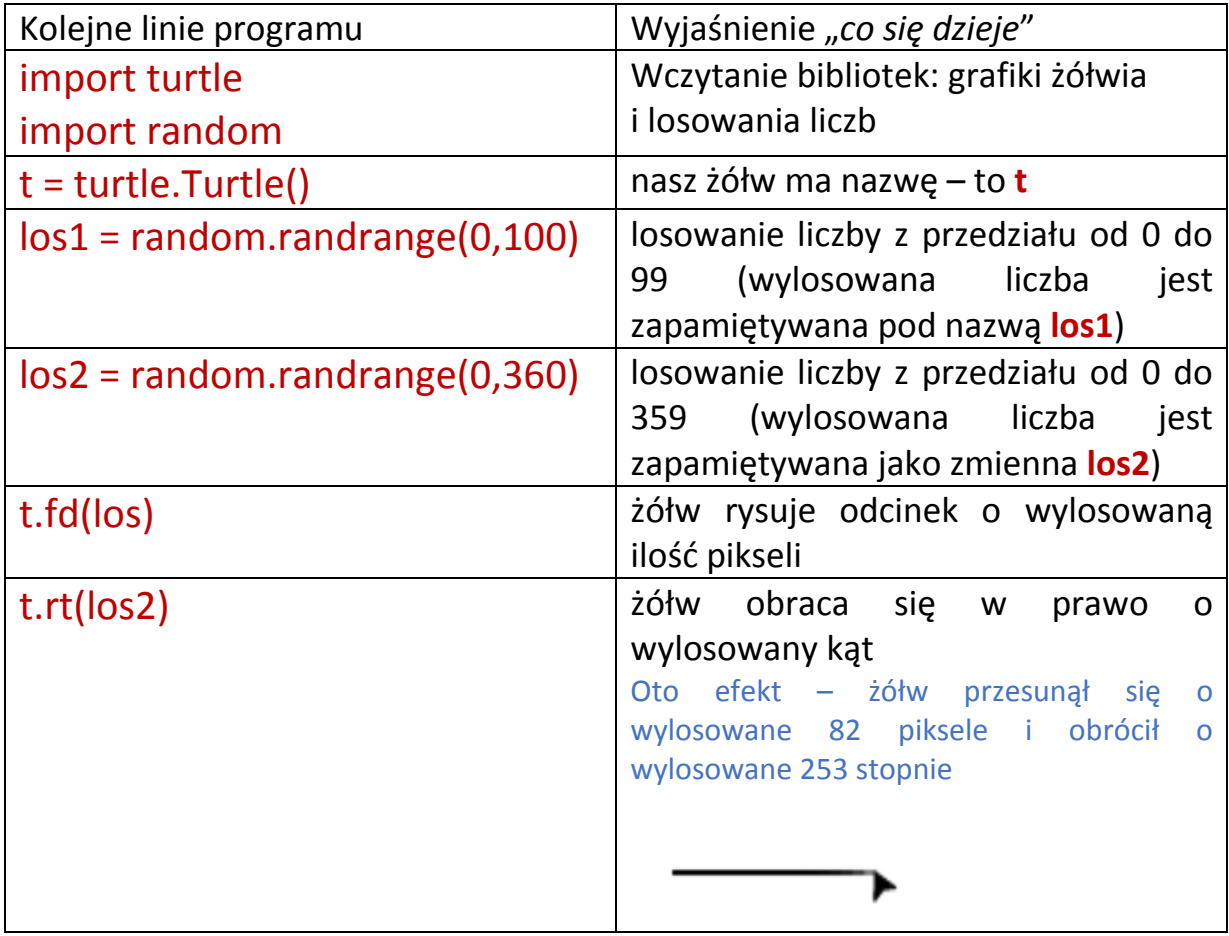